#### ЛЕКЦИЯ №5

1. Проектирование *параметрических* запросов; 2. Создание *вычисляемых полей*; 3. Функции даты и времени; 4. Функция *Iif();* 5. Функция *Format().*

#### **Создание параметрических запросов.**

Чтобы преобразовать запросвыборку в параметрический запрос необходимо вместо *конкретных данных* в строку условие отбора ввести имя или фразу, заключенную в квадратные скобки, т.е. параметр.

#### *Преимущества*

#### *параметрического запроса:*

 не нужно постоянно модифицировать запрос в режиме *Конструктора***;**

 использование в формах и отчетах, т.к. каждый раз при их открытии MsA запрашивает у пользователей требуемый параметр.

#### *Пример*:

1. Для поля, которое содержит даты, можно ввести приглашения следующего вида *"Введите начальную дату:"* и *"Введите конечную дату:"*, чтобы задать границы диапазона значений. Условие отбора будет выглядеть так: *Between [Введите начальную дату:] And [Введите конечную дату:].*

2. Чтобы выполнить поиск слов, начинающихся с указанного символа, условие отбора будет следующим:

*LIKE [Введите первый символ для поиска:] & "\*"* 

#### *Замечание:*

*если необходимо изменить тип данных параметра, нужно выполнить команду Запрос → Параметры и в диалоговом окне Параметры запроса ввести имена параметров в столбец Параметры в том виде в каком вводили в бланк QBE, а также Тип данных из списка. По умолчанию Тип параметра - Текстовый.*

### *Создание вычисляемых полей*

В MsA можно выполнить *вычисления* над любыми полями таблицы и сделать вычисляемое значение *новым полем* в наборе записей. Вычисляемое поле добавляется в *бланк QBE* в строку *Поле.*

### В пустую ячейку вводится *выражение,* которое может включать:

- *всевозможные встроенные функции MsA;*
- *арифметические операции с использованием полей таблицы.*

По умолчанию вновь созданному вычисляемому полю присваивается имя: *Выражение1.*

*Изменить имя можно двумя способами:*

- *1. Непосредственно после создания поля заменить Выражение1 на новое имя ;*
- *2. Можно через настройку свойства :Подпись поля.*

## *Замечание 1:*

*Результаты вычислений не хранятся в таблице (т.е. не создают полей в исходных таблицах БД), а каждый раз вычисляются при запуске запроса.* 

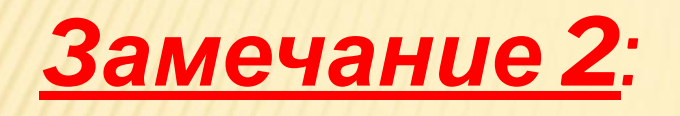

*если при выполнении запроса с вычисляемыми полями появляется окно для ввода значения параметра, значит в формуле данного поля некорректно указана ссылка на какой-либо объект БД.*

# **ФУНКЦИИ ДАТЫ И ВРЕМЯ.**

- *Day (дата)* возвращает значение дня месяца от 1 до 31.
- *Month (дата)* возвращает значение месяца от 1 до 12.

### *Пример:*

## *Если нужно выбрать записи, у которых значение поля Дата заказа декабрь, тогда Month ([ Дата заказа ]) вычисляемое поле; 12 – условие отбора для данного поля.*

 *Year (дата)* **-** возвращает значение года от 100 до 9999. *Hour (дата)* - возвращает целое число от 0 до 23, представляющее *значение* часа в дате

*Weekday(дата)* – по умолчанию возвращает целое число от *1 (Воскресенье) до 7 (Суббота),* соответствующее дню недели.

*Пример:* Если нам нужно выбрать *рабочие дни*, то вычисляемое поле:  *Weekday ([Дата заказа]) Between 2 And 6* - условие отбора для этого поля.

 *Datepart (интервал, дата)* возвращает номер квартала или номер недели в зависимости какой *код интервала* вы задаете *"q" - определение квартала (значение от 1 до 4 ) "ww" - определение номера недели в году (знач. от 1 до 53)* 

 *Date ( )* - текущая системная дата.

*Например, чтобы выбрать дату за 25 дней до текущей, нужно ввести*

*< Date ( ) - 25 в условие отбора для*

*этого поля.*

*Для этих же целей можно использовать функцию Now()*

## Для вывода *названия дня недели и месяца* можно использовать функции: *WeekdayName(Weekday(дата)) MonthName(Month(дата))*

*Пример!!!*

*Замечание: Для вывода названия дня недели или месяца можно установить свойство Формат поля для поля содержащего дату : Для названия месяца: mmmm Для названия дня недели: dddd*

 **DateDiff***(«интервал»; дата \_ начальная; дата \_ конечная)* Интервал может быть: *«yyyy»* - параметр, указывающий, что интервал между аргументами *дата\_начальная* и *дата\_конечная* должен быть выведен *в годах*

*«m»* - параметр, указывающий, что интервал должен быть выведен *в месяцах; «h»* - параметр, указывающий, что интервал быть выведен *в часах; «y»* - параметр, указывающий, что интервал должен быть выведен *в днях*

 **DateAdd***(«yyyy»; количество \_ лет ; дата***),**  где *«yyyy»* - обязательный параметр, указывающий , что к дате добавляется количество *лет*

#### ВЫЧИСЛЕНИЕ КОЛИЧЕСТВА ПОЛНЫХ ЛЕТ МЕЖДУ ДАТАМИ

Год: DateDiff("yyyy";[Д1];[Д2])-

IIf([Д2]<DateAdd("yyyy";DateDiff("yyyy";[Д1];[Д2]);[Д1]);1;0)

ДЗ

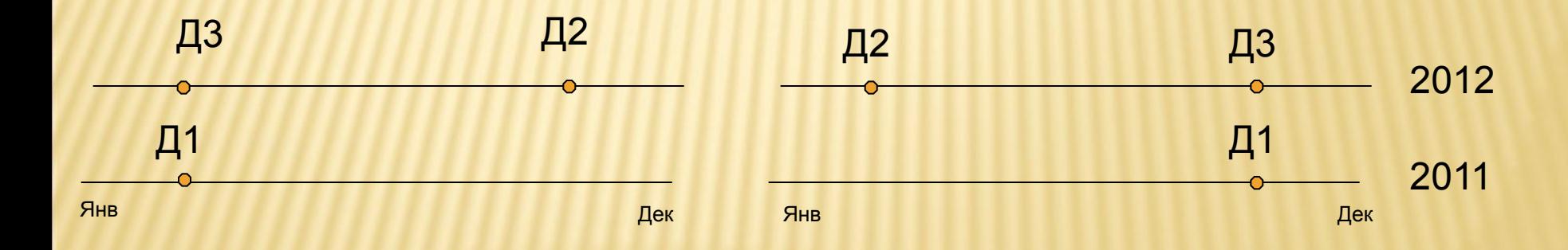

Ситуация 1 Ситуация 2

#### КОЛИЧЕСТВО ПОЛНЫХ МЕСЯЦЕВ

Месяц: DateDiff("m";[Д1];[Д2])-[Год]\*12-

IIf([Д2]<DateAdd("m";DateDiff("m";[Д1];[Д2]);[Д1]);1;0)

Д $\beta$ 

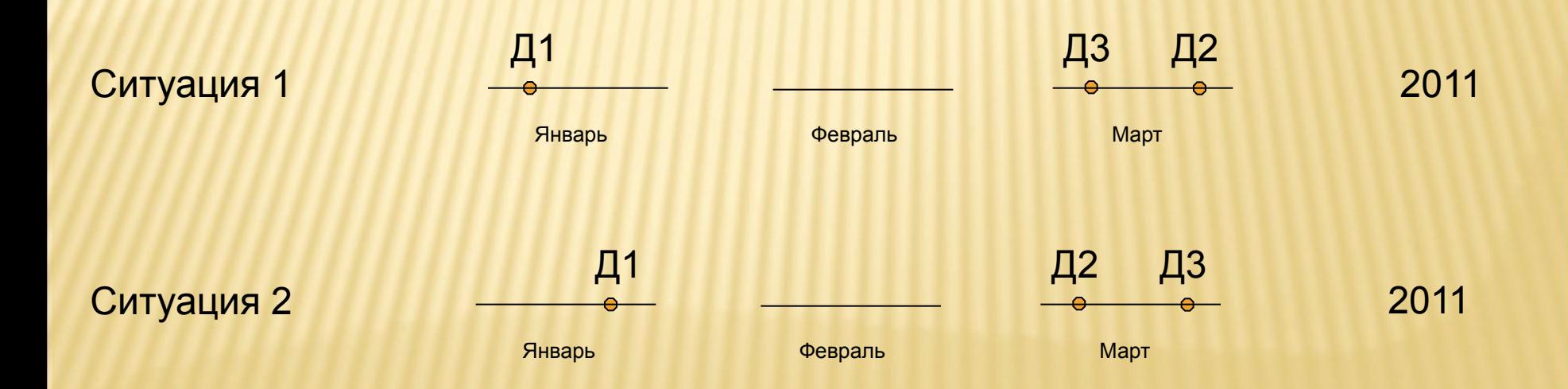

### КОЛИЧЕСТВО ПОЛНЫХ ДНЕЙ

День:DateDiff("d";DateAdd("m";[Год]\*12+[Месяц];[Д1]);[Д2])

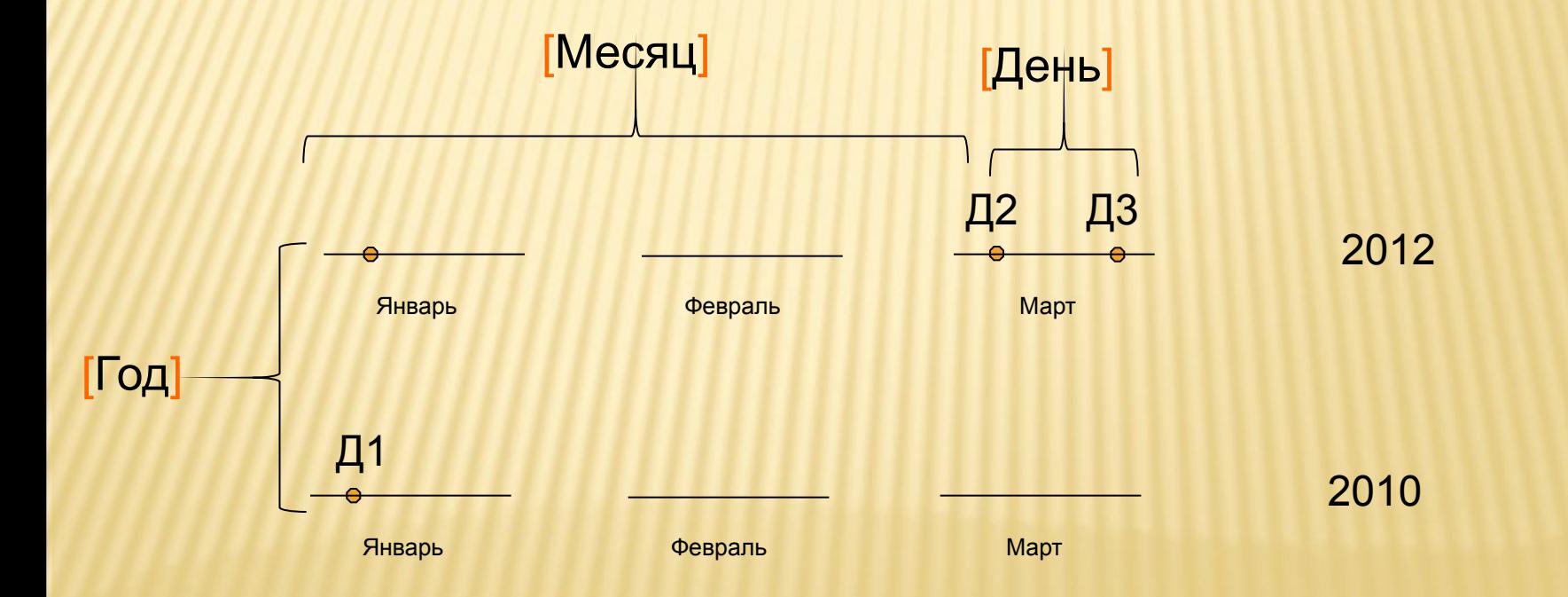

*Функция Format (категория - Текстовые)– возвращает строку, содержащую выражение, отформатированное согласно инструкциям форматирования. Синтаксис: Format(expression[, format])*

#### *Аргументы:*

*Expression - обязательный и может быть любое выражение. Format – необязательный и является инструкцией форматирования Для даты/времени можно применять следующие символы в инструкции форматирования:*

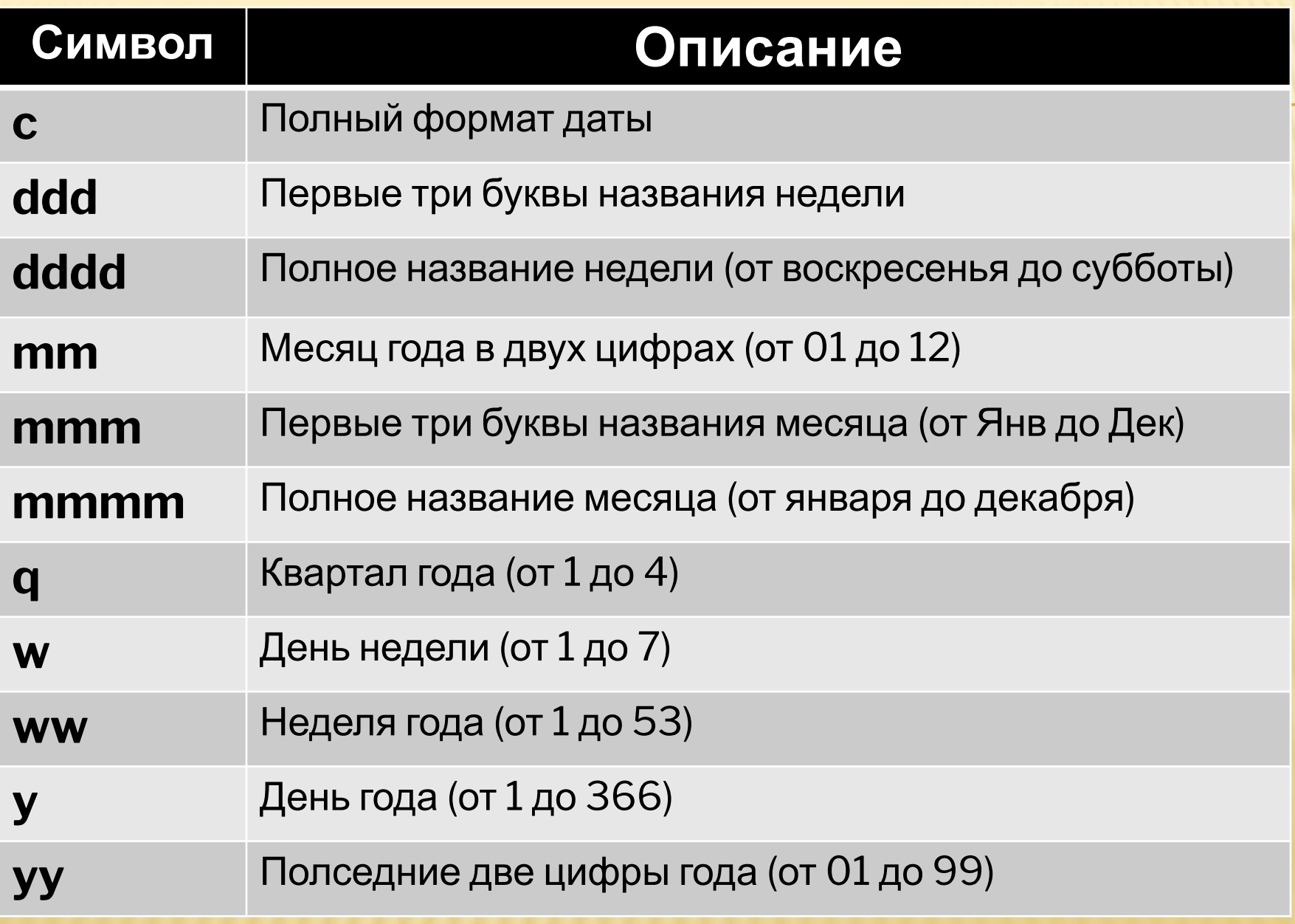

Функция *IIf(условие; еслиИстина; еслиЛожь)* – возвращает один из двух аргументов в зависимости от результата вычисления

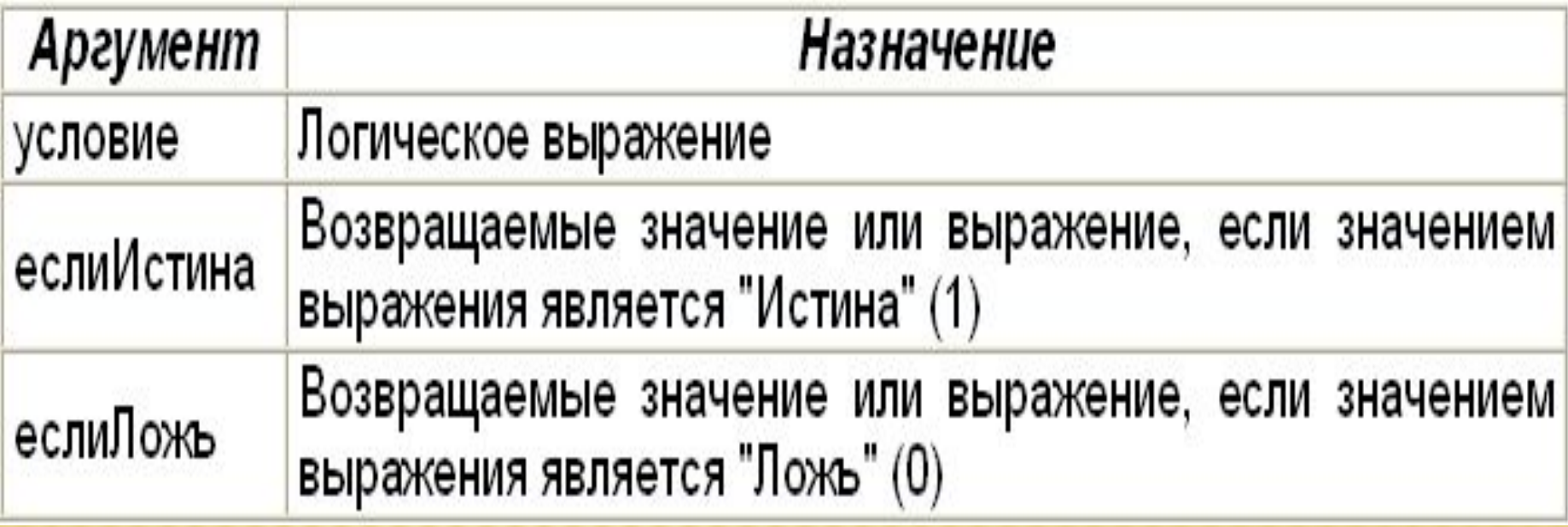

### *Пример 1:*

*Создать запрос, добавляющий в таблицу новое поле с именем Информация, включающее два любых текстовых поля полностью.* 

#### **Выражение:**

**Информация: [Услуги]![Наименование услуги] & "\_\_\_\_\_" & [Клиенты]![Наименование клиента]**

#### **В результате получаем запрос:**

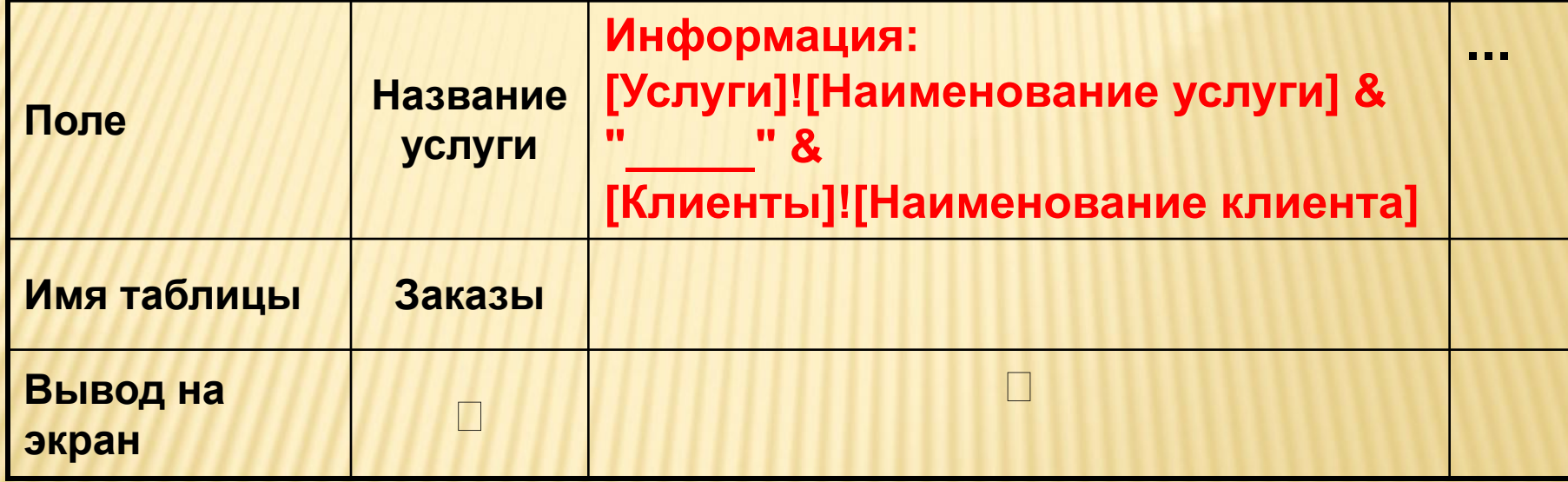

## *Пример 2:*

*Создать запрос по любой из таблиц, формирующий новое поле по правилу: если значение поля > M, то в это поле заносится какой-либо текст, в противном случае – другой текст, т.е. с использованием функции Iif().* 

**Например: если стоимость услуги > K, то в поле заносим текст "Дорого", в противном случае "Нормально" и т.д. При создании запроса необходимо использовать функцию ЕСЛИ()**

#### **Создадим запрос по таблице «Услуги». Запрос будет выглядеть следующим образом:**

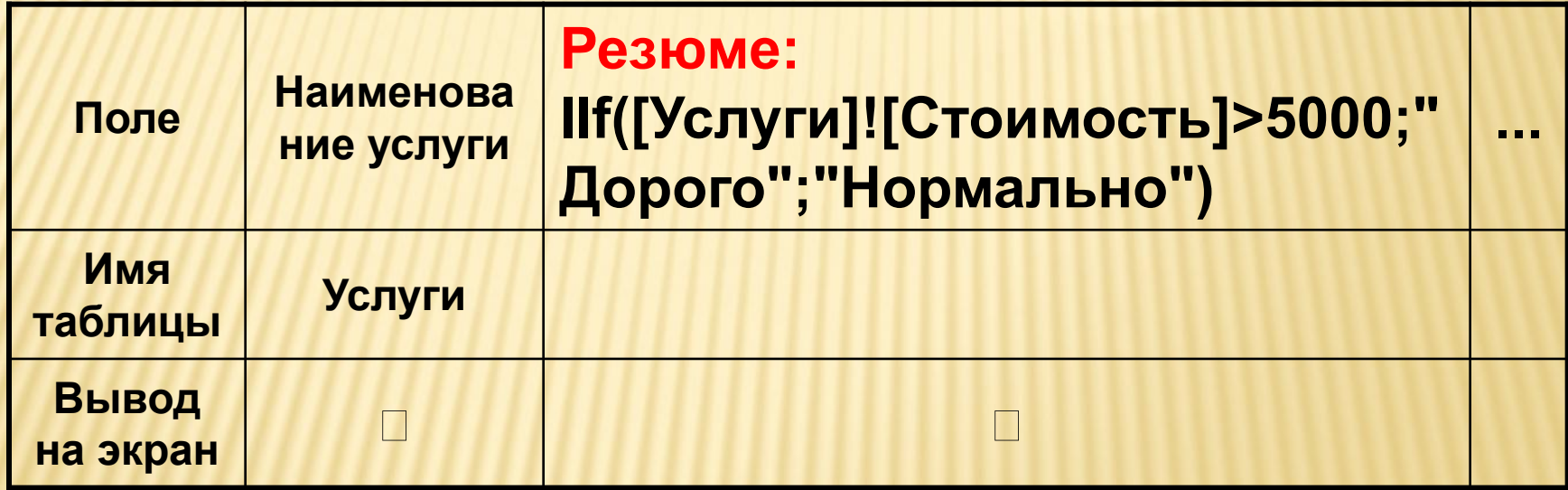

### *Пример 3:*

*Сформировать запрос, который при создании нового поля использовал бы вложенную функцию Iif().* 

**Например: если стоимость заказанной услуги > 100, то 3% дополнительной скидки, если > 300, то 5%, в противном случае нет дополнительной скидки. Для создания запроса используем таблицу «Услуги».** 

#### **Запрос в режиме Конструктора будет**

#### **выглядеть так:**

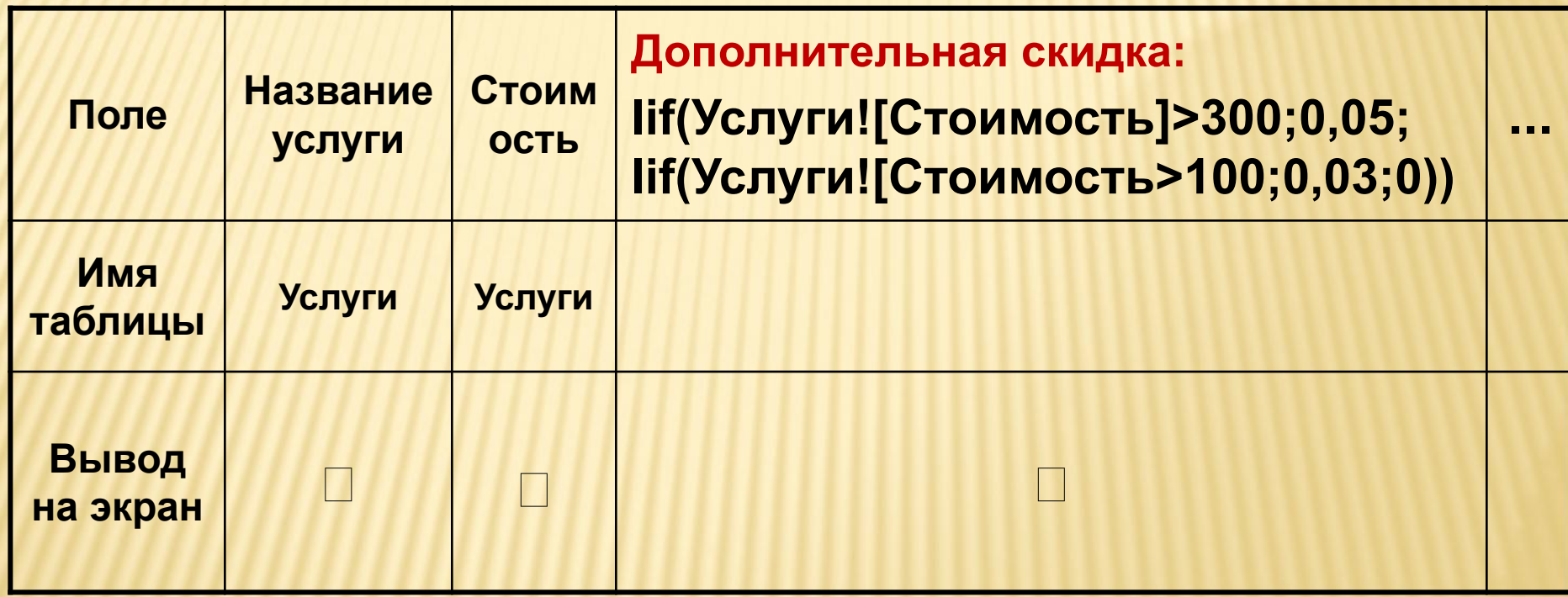

#### **Пример 4:**

**Подсчитать конечную величину скидки.**

**Используем для создания запроса предыдущий запрос «Дополнительная скидка».** 

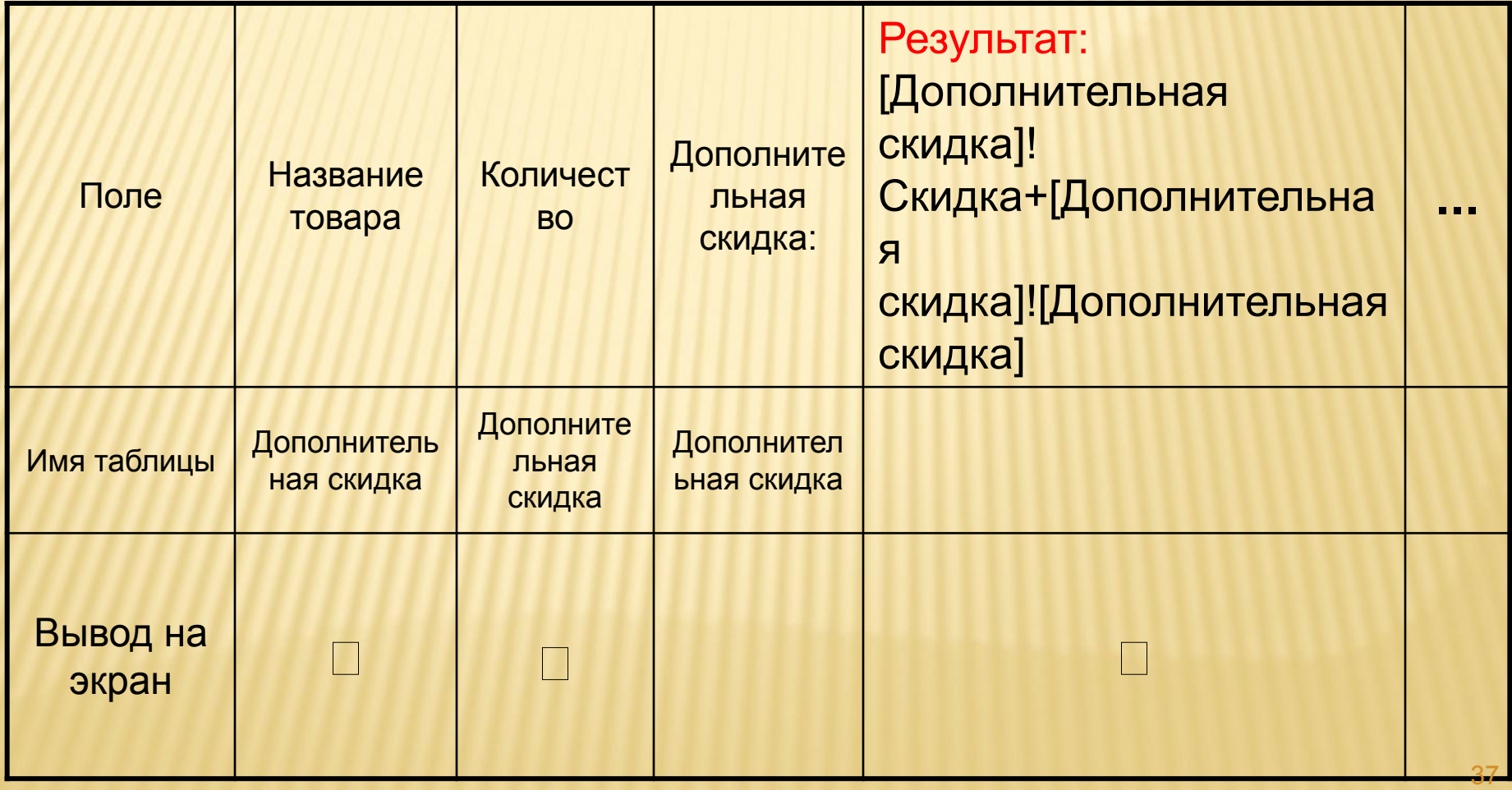